### IchigoJam premier pas

Allumer la LED

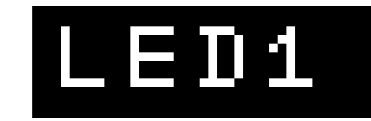

Tapez "LED1" et appuyez sur Entrée.

Eteindre la LED

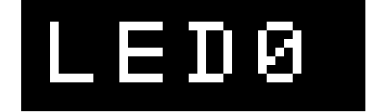

Chaque ligne doit frapper l'entrée.

Commandez votre ordinateur pour attendre un moment

### WAIT120

"WAIT120" signifie "wait 2sec" Q: "WAIT60" signifie?

WAIT60

Allumez la LED 1 sec (<sup>jer</sup> joindre des commandes)

# LED1:WAIT60:LED0

Appuyez deux fois sur la touche HAUT. Appuyez sur la touche DROITE 12 fois. Appuyez sur la touche Retour arrière pour supprimer "6". Tapez "12". Appuyez sur Entrée pour modifier votre commande.

## LED1:WAIT120:LED0

Clignote la LED

(Appuyez sur la touche Espace pour entrer l'espace)

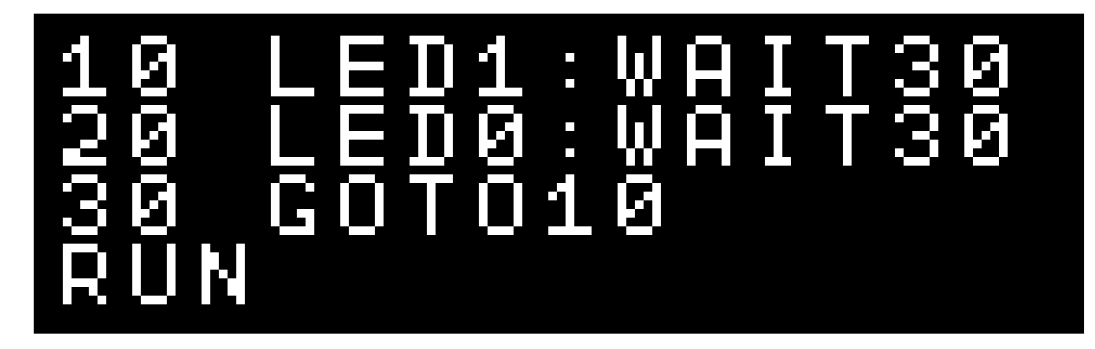

"RUN" est une commande pour démarrer votre programme. Appuyez sur la touche Échap pour arrêter le programme. La touche F5 est également identique à "RUN".

"LIST" est une commande pour afficher le programme.

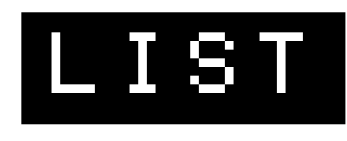

La touche F4 fonctionne<br>de la même manière.

Pouvez-vous faire clignoter la LED plus rapidement? L'entrée pour indiquer à l'ordinateur votre modification.

Vous pouvez enregistrer jusqu'à quatre programmes (0 à 3)

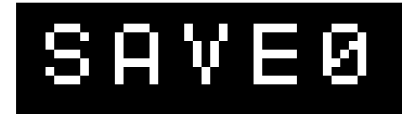

La touche F3 saisit "SAVE".

Après le redémarrage de votre ordinateur, vous pouvez charger ce programme.

LG 1

La touche F2 tape "LOAD".

Tapez "NEW" pour effacer votre programme.

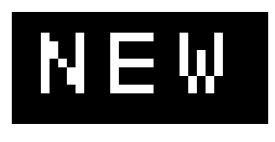

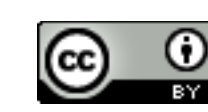

<http://ichigojam.net/>

### IchigoJam mini-jeux

Rafting! (la touche droite et la touche gauche pour éviter) Base-ball! (Appuyez sur une touche pour frapper la balle)

```
10 CLS:X=15 
20 LC X,5:?"O" 
30 LC RND(32),23:?"*" 
35 WAIT 3 
36 X=X-BTN(28)+BTN(29) 
37 IF SCR(X,5) END 
   40 GOTO 20
```
À quelle vitesse?

(Appuyez sur la touche Espace après avoir allumé le voyant)

```
10 LED 0<br>20 Wait
    20 WAIT RND(180)+60 
30 LED 1:CLT 
40 IF BTN(32)=0 GOTO 40 
    50 ?TICK()
```
Type! (Tapez de A à Z)

10 LET N,65:CLT  $2$  CHR  $$$  ( 30 IF INKEY()!=N GOTO 30 40 LET N,N+1:IF N<91 GOTO 20 50 ?:?TICK()/60

Calc! (Calculez la somme rapidement)

```
10 LET N,0:CLT 
    LET A,RND(1
30 LET B,RND(10)<br>40 ?A;"+";B;"="
         40 ?A;"+";B;"=";:INPUT C 
50 IF C!=A+B ?"NG!":END 
60 LET N,N+1:IF N<10 GOTO 20 
    70 ?TICK()/60
```
10 LET Y,0 20 CLS<br>30 LC<br>40 LC<br>50 IF 30 LC 4,15:?"%" 40 LC 5,Y:?"O" IF INKEY() GOTO 90<br>LET Y,Y+1 60 LET Y,Y+1 70 WAIT 6 80 GOTO 20 90 IF Y=15 ?"HIT!"

Prise d'écran! (Appuyez sur n'importe quelle touche)

10 LET C,1:CLS<br>20 LC RND(32), 20 LC RND(32),RND(22) 30 ?CHR\$(C) 40 LET K,INKEY():IF K C=K 50 GOTO 20

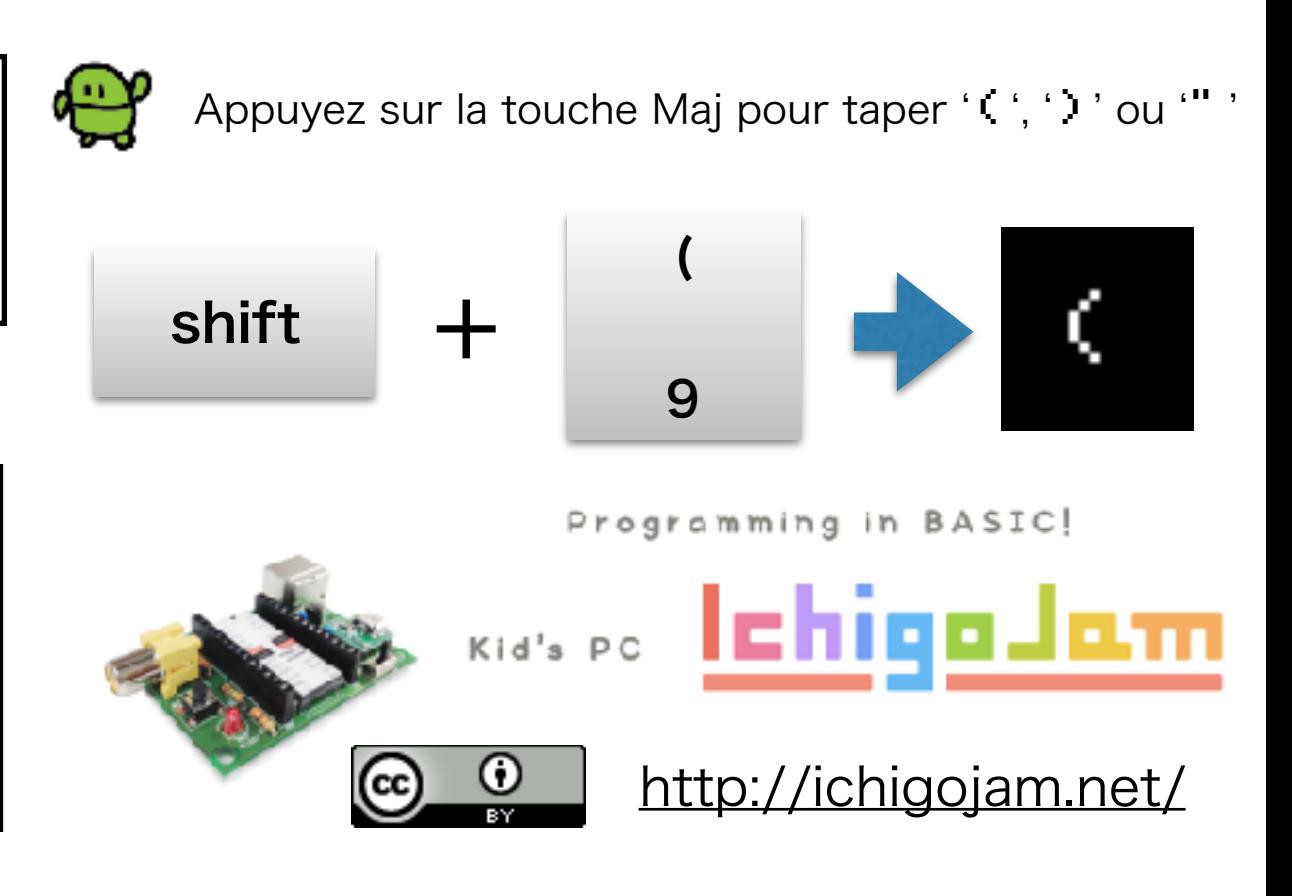